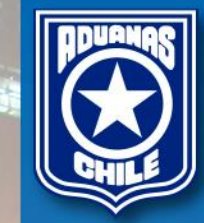

# Publicación en Plataforma de Datos Abiertos

**Servicio Nacional de Aduanas Chile**

#### **Temario**

- Datos.gob.cl => Datos abiertos.
- Búsqueda de Archivos (Din y Dus).
- Descarga y descompresión.
- Formato de archivos CSV.
- Diccionario de Datos.
- Ejemplo de uso del archivo con MS-Excel.
	- Carga a MS-Excel.
	- Carga de encabezados.
	- Filtro.
	- Búsqueda.
	- Ejemplo Tabla Dinámica.
	- Ejemplo gráfico dinámico.

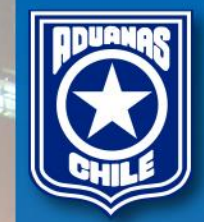

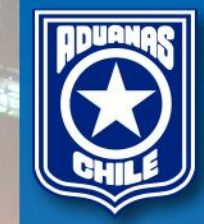

### Datos.gob.cl

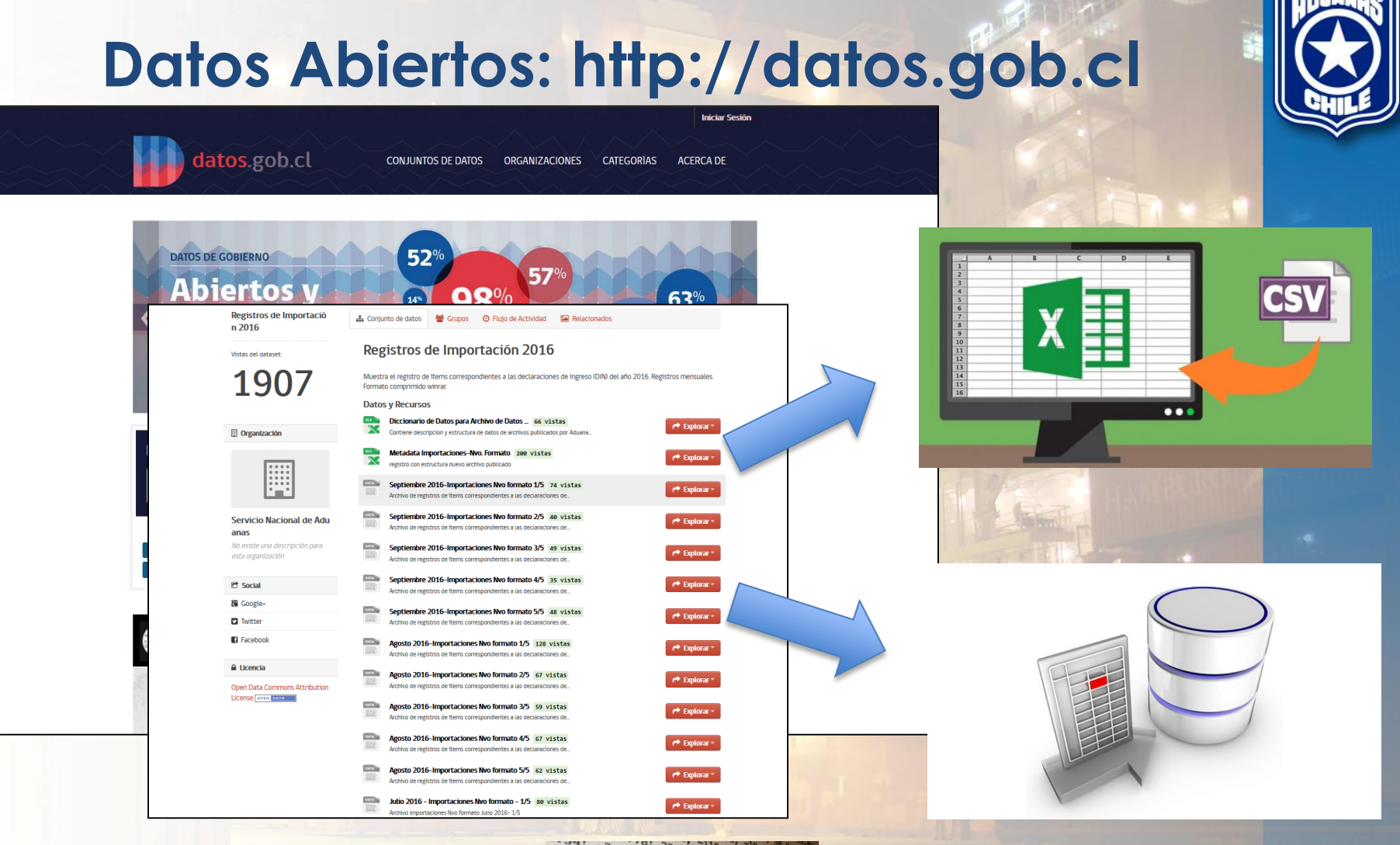

LCSV

 $-3.3778; 23.0; -118.8; -19.8; 38.9;$ 8.54; -3.3778; 23.0; -118.0; -19.0; 38.9; -3.3778; 23.0; -118.0; -19.0; 38.9; 8.54; -3.3778; 23.8; -118.8; -19.8; 38.9; 38.9; 38.9; 38.9; 38.9; 38.9; 38.9; 38.9; 38.9; 38.9; 38.9; 38.9; 38.9; 38.9; 38.9; 38.9; 38.9; 38.9; 38.9; 38.9; 38.9; 38.9; 38.9; 38.9; 38.9; 38.9; 38.9; 38.9; 38.9; 38.9; 38.9; 3 3.54;  $-3.3778$ ;  $23.8$ ;  $-118.8$ ;  $-19.8$ ;  $33.9$ ;  $-19.8$ ;  $-19.8$ ;  $-19.8$ ;  $-19.8$ ;  $-19.8$ ;  $-19.8$ ;  $-19.8$ ;  $-19.8$ ;  $-19.8$ ;  $-19.8$ ;  $-19.8$ ;  $-19.8$ ;  $-19.8$ ;  $-19.8$ ;  $-19.8$ ;  $-19.8$ ;  $-19.8$ ;  $-19.8$ ;  $-19.8$  $3.54; -3.3778; 23.8; -118.8; -19.8; 38.9; 98.1$  $1.54; -3.3778; 23.0; -118.8; -19.8; 38.5; 98.6;$  $-5808; -3.3778; 22.0; -118.0; -18.0; 30.9; 99.8$  $-5808$ ; -3.3778; 22.0; -118.0; -18.0; 30.9; 99.0 .5808; -3.3778; 22.0; -118.0; -18.0; 30.9; 99.0; , 5808; -3, 3778; 22.0; -118.0; -18.0; 30.9; 99.0 .5808; -3.3778; 22.0; -118.0; -18.0; 30.9; 99.0; 5808; -3.3778; 22.0; -118.0; -18.0; 30.9; 99.0; 5808; -3.3778; 22.0; -118.0; -18.0; 38.9; 99.0;

### **Datos Abiertos (etapas de implementación)**

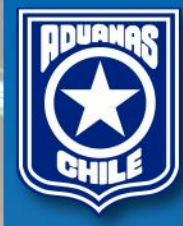

Definición del contenido

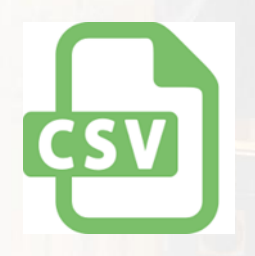

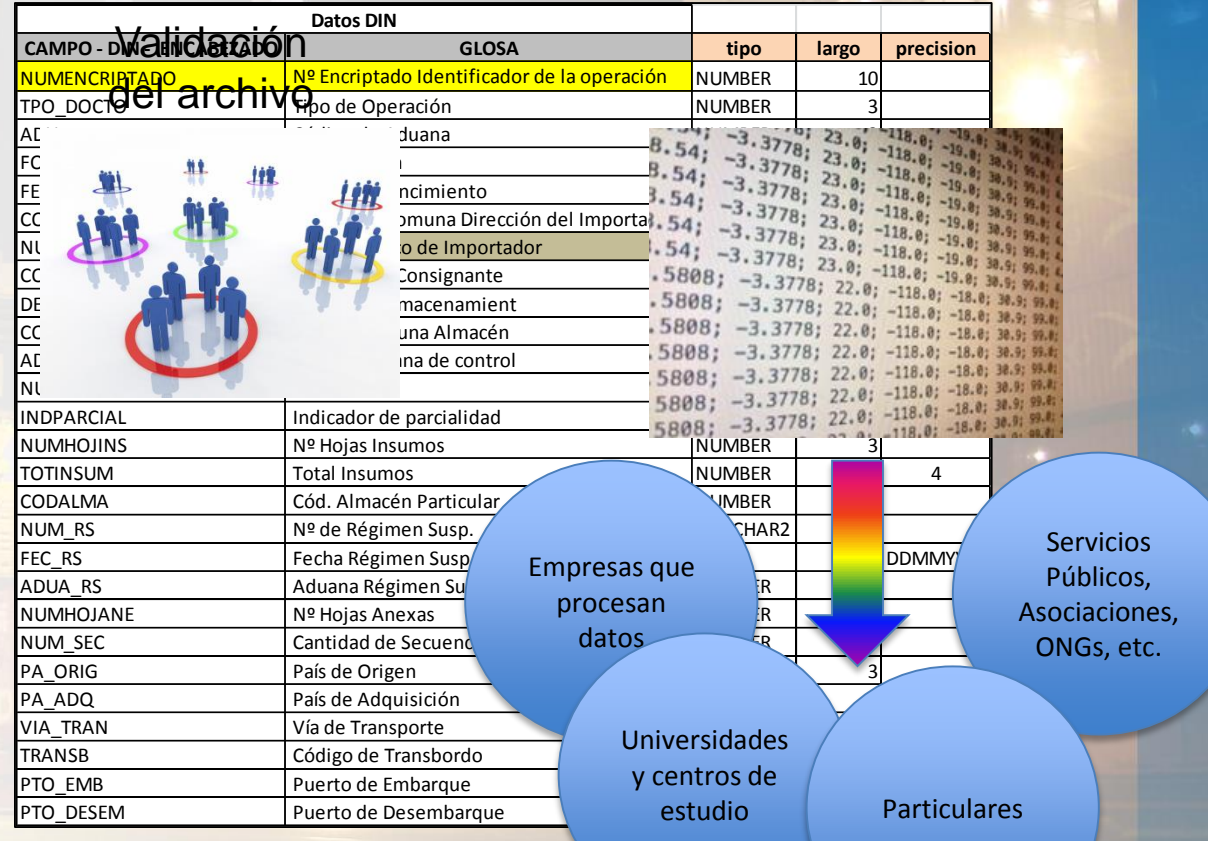

Datos para uso público

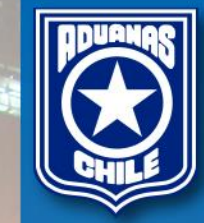

#### Búsqueda de datos

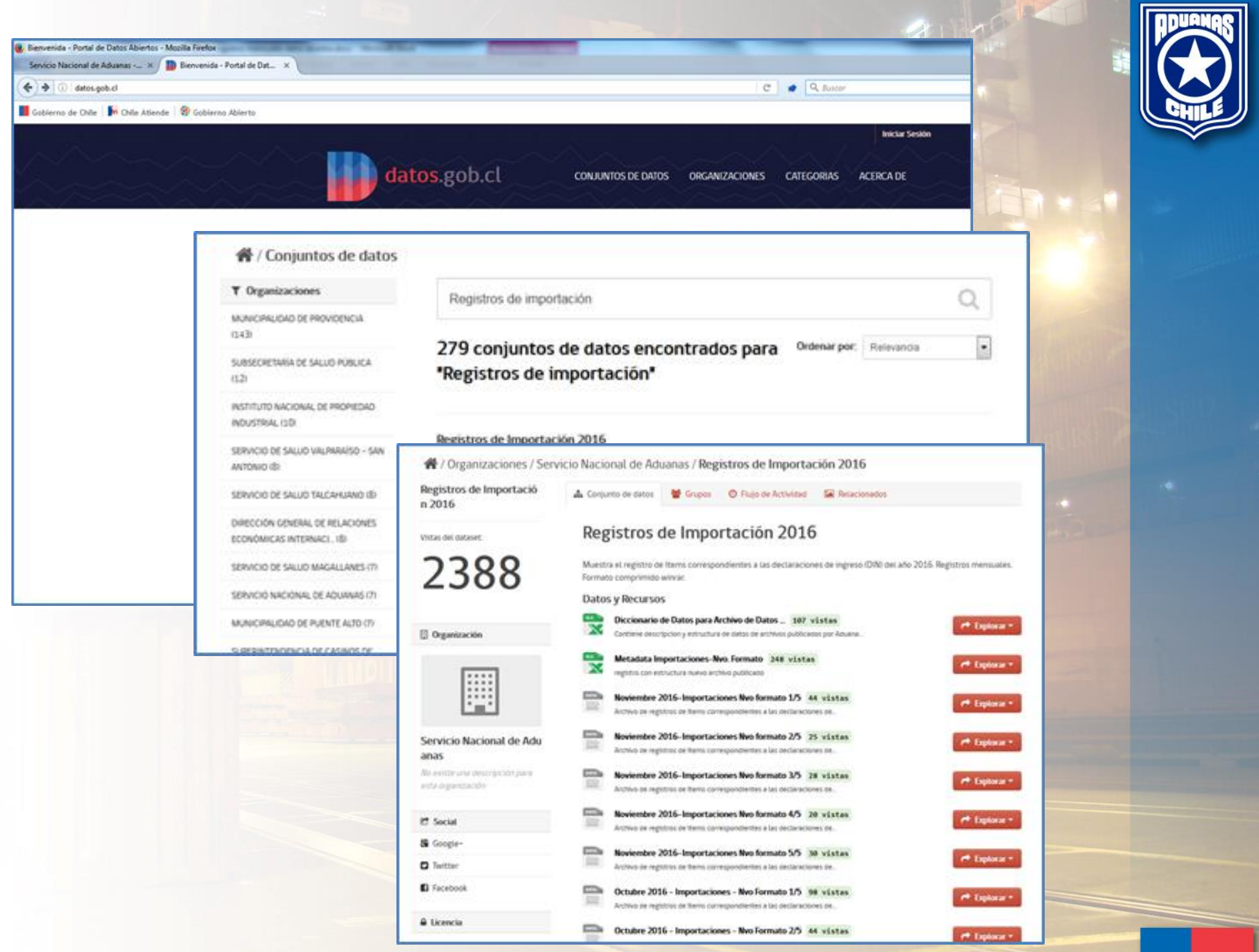

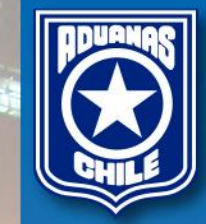

#### Descarga y descompresión

Para poder publicar este gran archivo, fue necesario comprimirlo y separarlo en varias particiones cuando la compresión supera los 6 MB. El formato de descompresión corresponde a "rar" (Roshal Archive).

#### **Datos y Recursos**

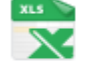

Metadata Importaciones-Nvo. Formato 250 vistas registro con estructura nuevo archivo publicado

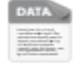

Noviembre 2016-Importaciones Nvo formato 1/5 49 vistas Archivo de registros de ítems correspondientes a las declaraciones de...

Diccionario de Datos para Archivo de Datos ... 108 vistas

Contiene descripcion y estructura de datos de archivos publicados por Aduana...

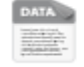

Noviembre 2016-Importaciones Nvo formato 2/5 30 vistas Archivo de registros de ítems correspondientes a las declaraciones de...

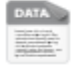

Noviembre 2016-Importaciones Nvo formato 3/5 30 vistas Archivo de registros de ítems correspondientes a las declaraciones de...

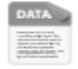

Noviembre 2016-Importaciones Nvo formato 4/5 23 vistas Archivo de registros de ítems correspondientes a las declaraciones de...

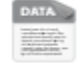

Noviembre 2016-Importaciones Nvo formato 5/5 32 vistas Archivo de registros de ítems correspondientes a las declaraciones de...

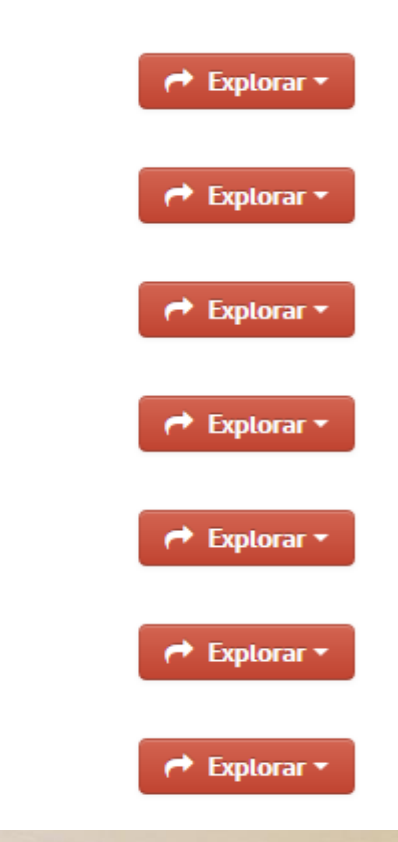

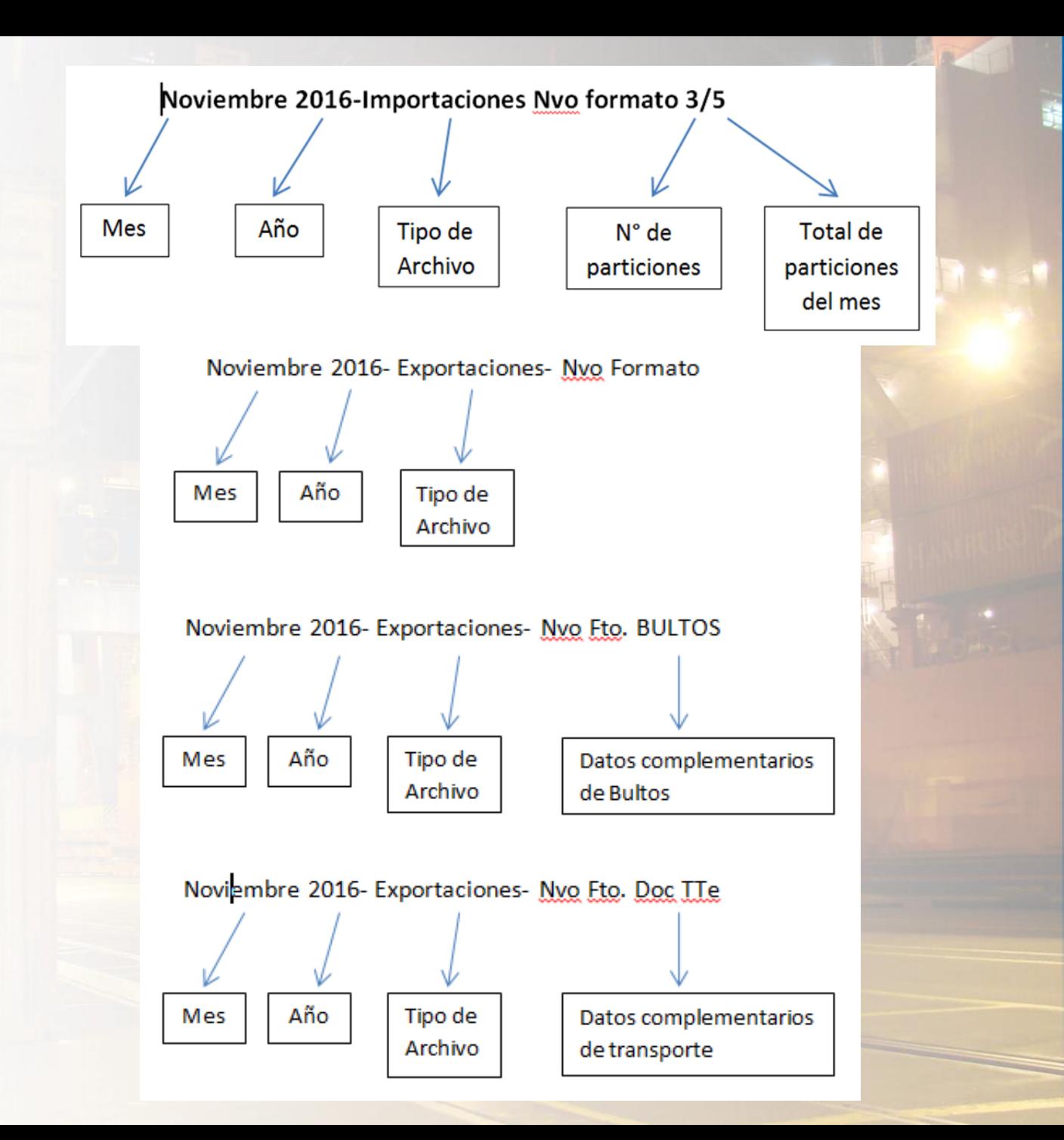

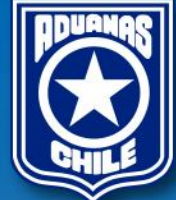

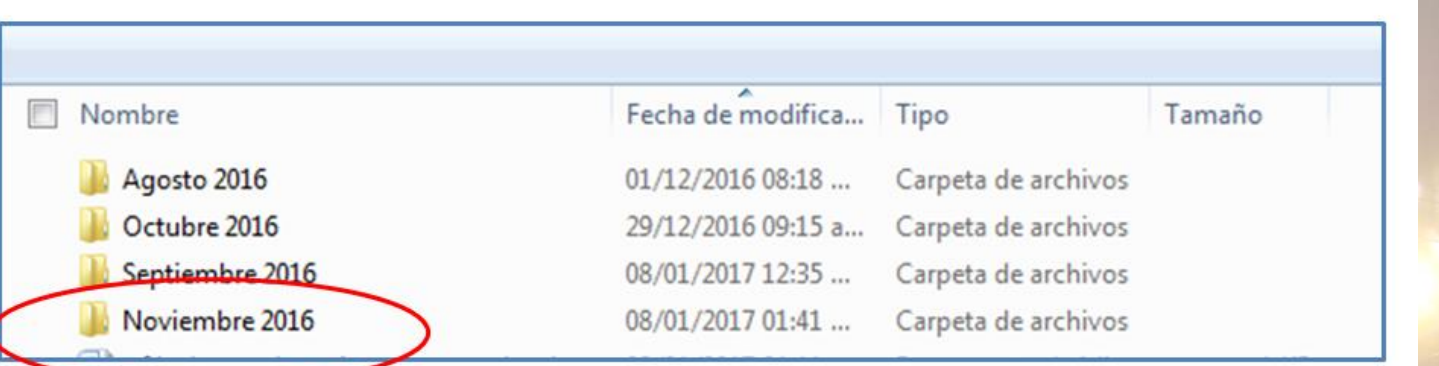

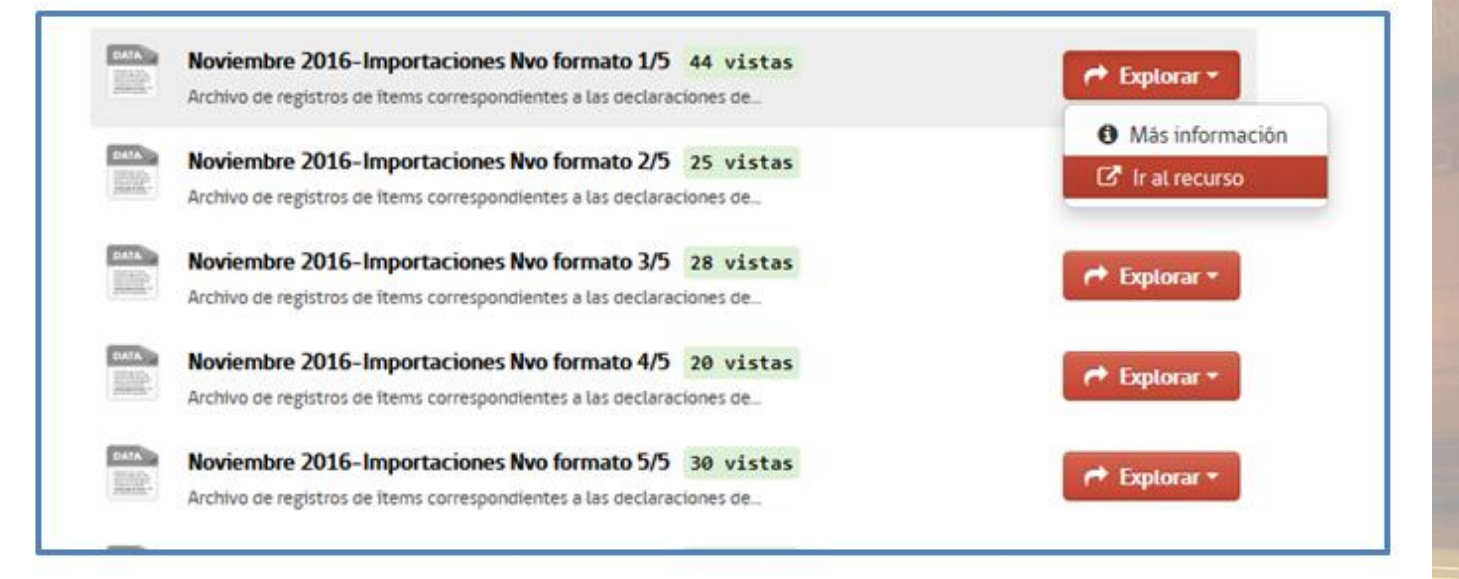

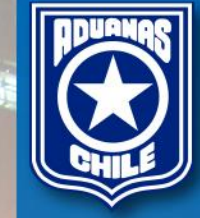

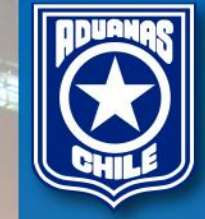

#### Mis documentos > 0 - Datos Abiertos > Noviembre 2016

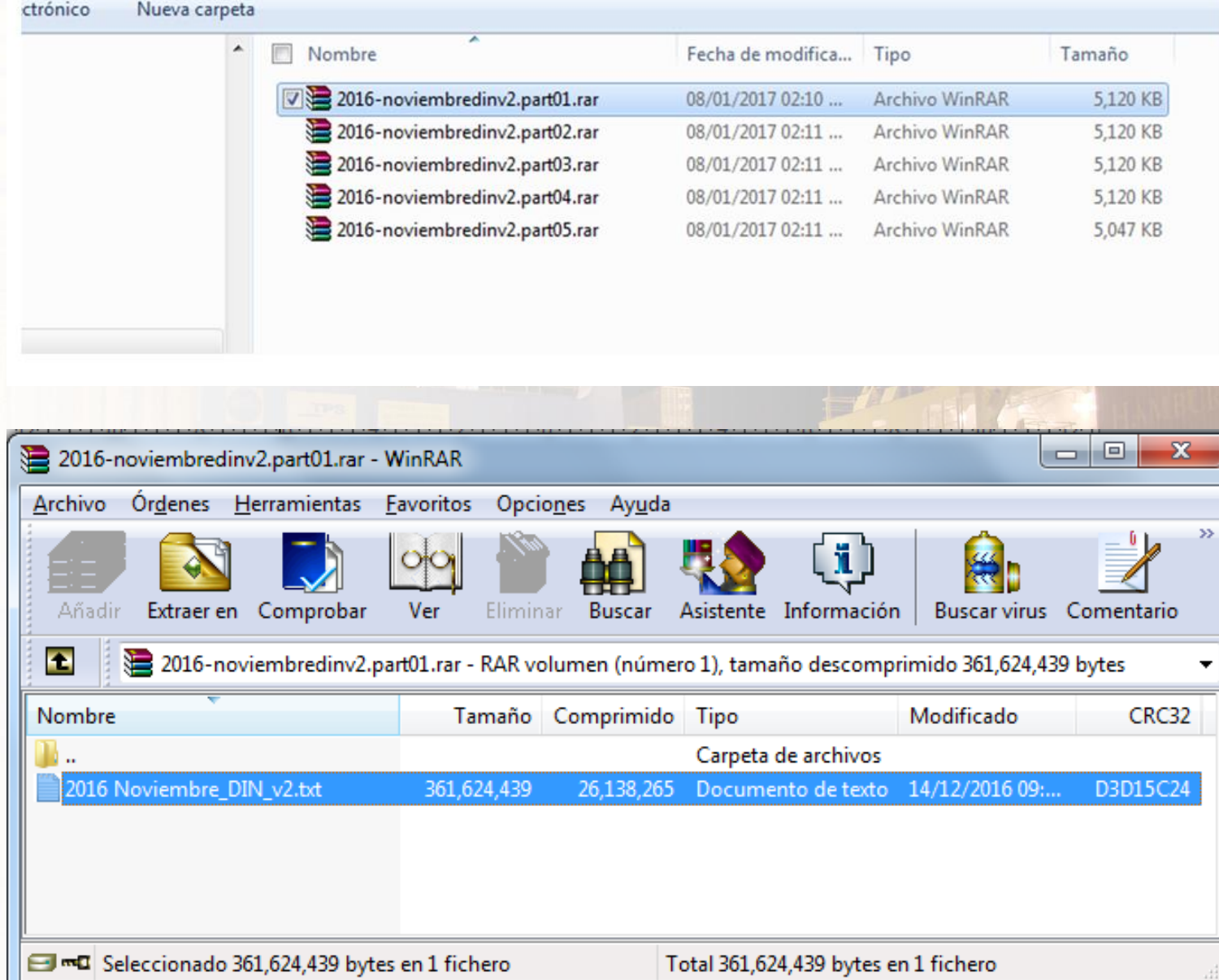

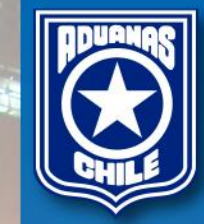

#### Formato CSV-;

#### **Biblioteca Documentos**

Noviembre 2016

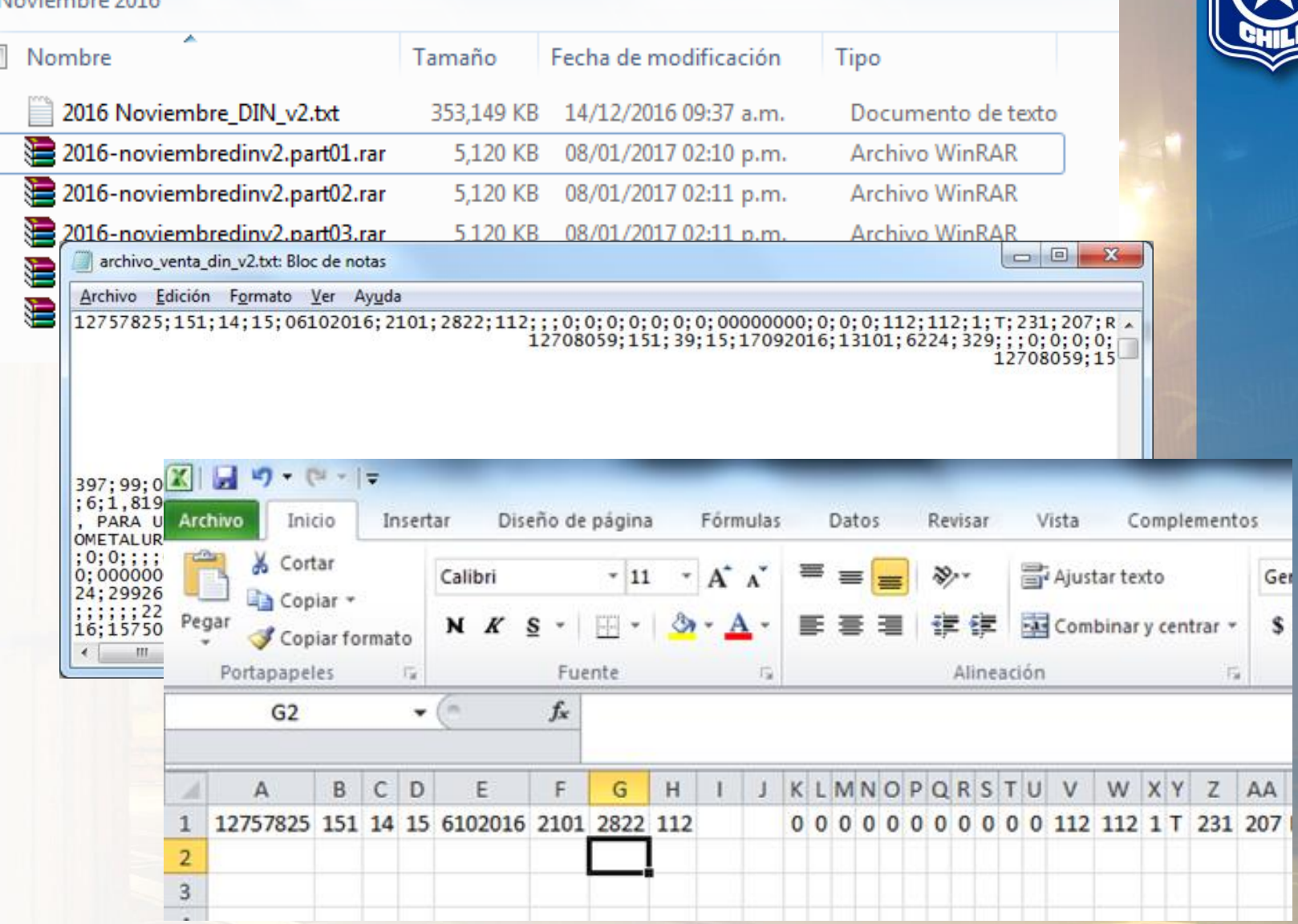

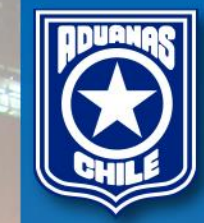

### Diccionario de datos

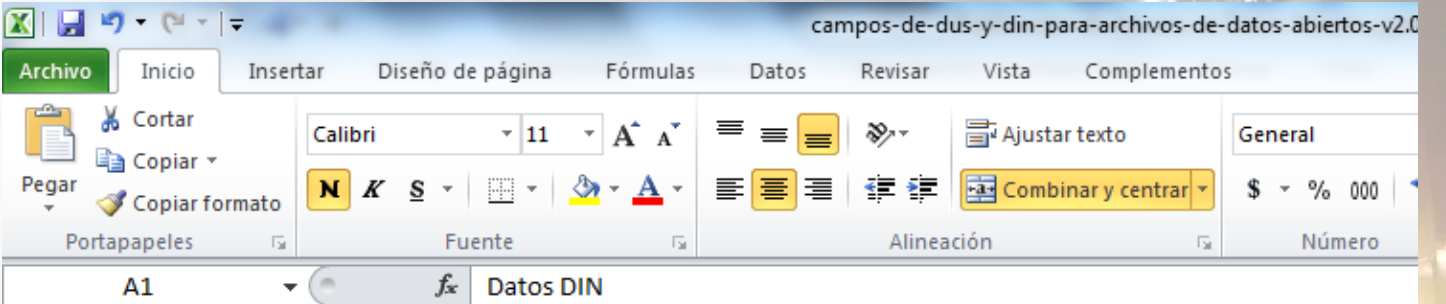

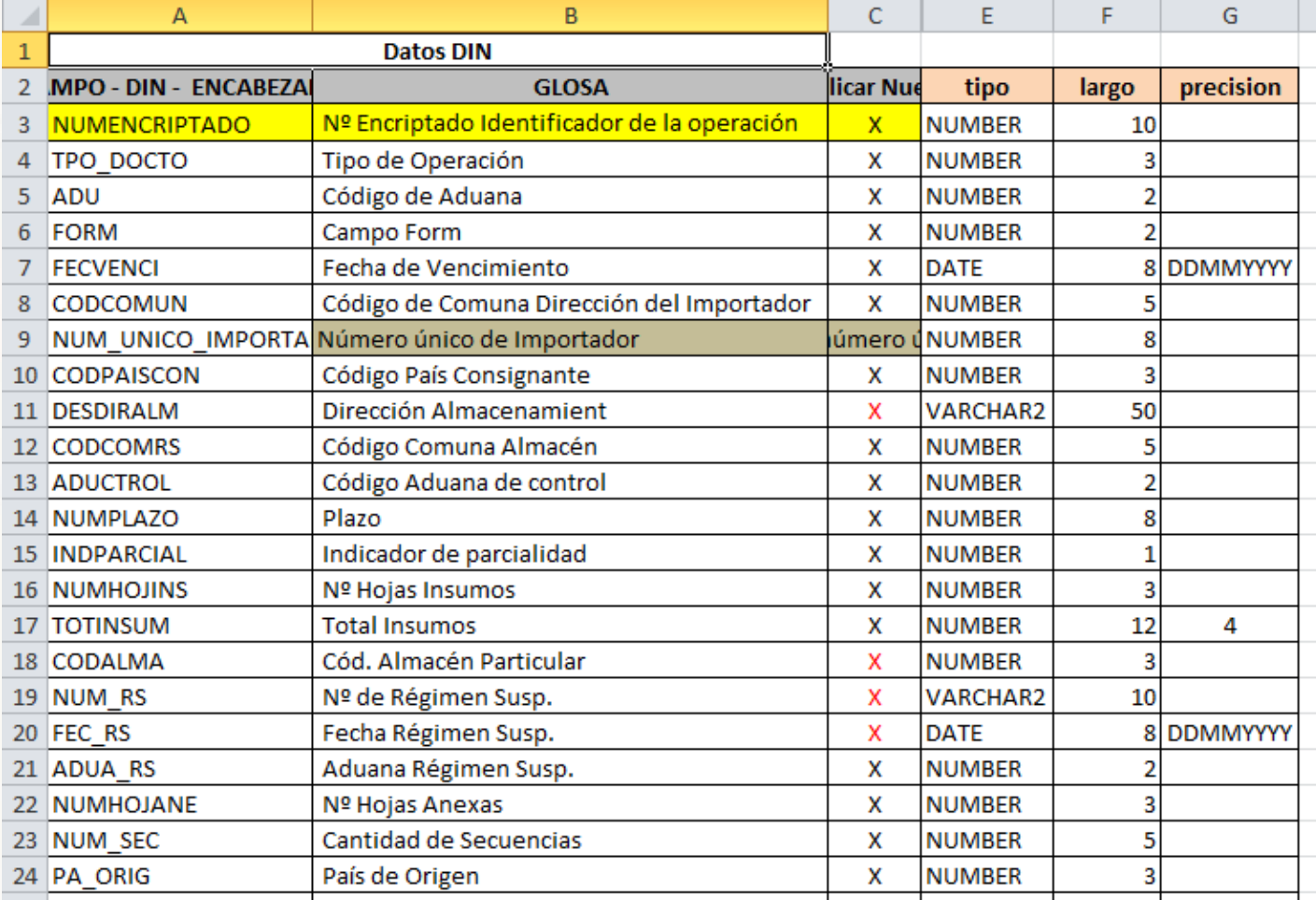

H ( ) H DIN DUS titulos 2

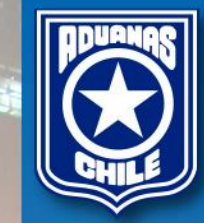

#### Ejemplo de uso del archivo con MS-Excel.

Carga a MS-Excel. Carga de encabezados. Filtro. Búsqueda. Ejemplo Tabla Dinámica. Ejemplo gráfico dinámico.

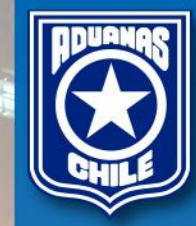

#### Carga a Ms-Excel

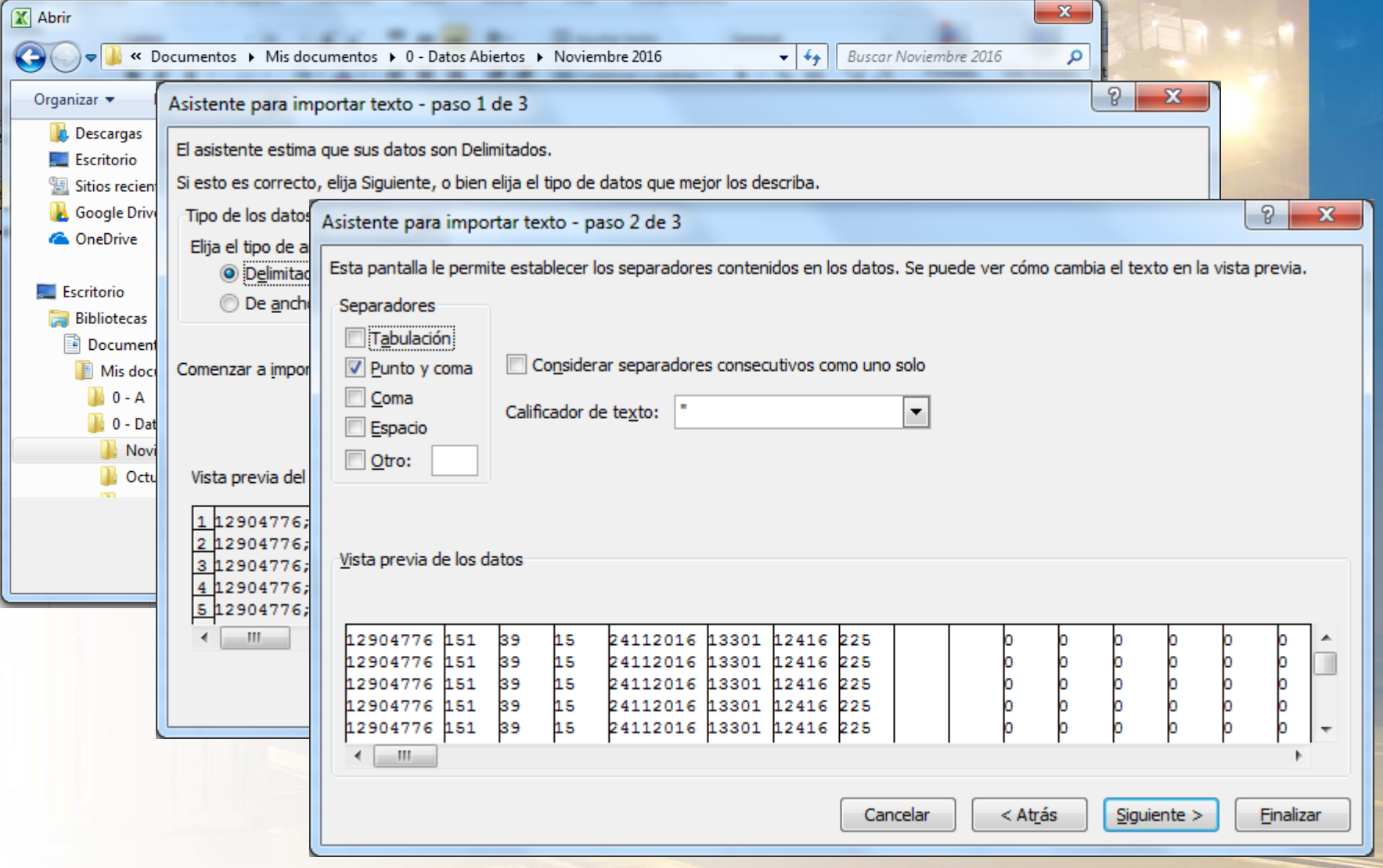

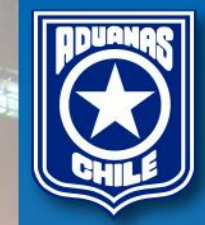

#### Carga de encabezado

- 1.- Inserte una fila.
- 2.- Desde el archivo "diccionario de datos" copie la fila de encabezado.

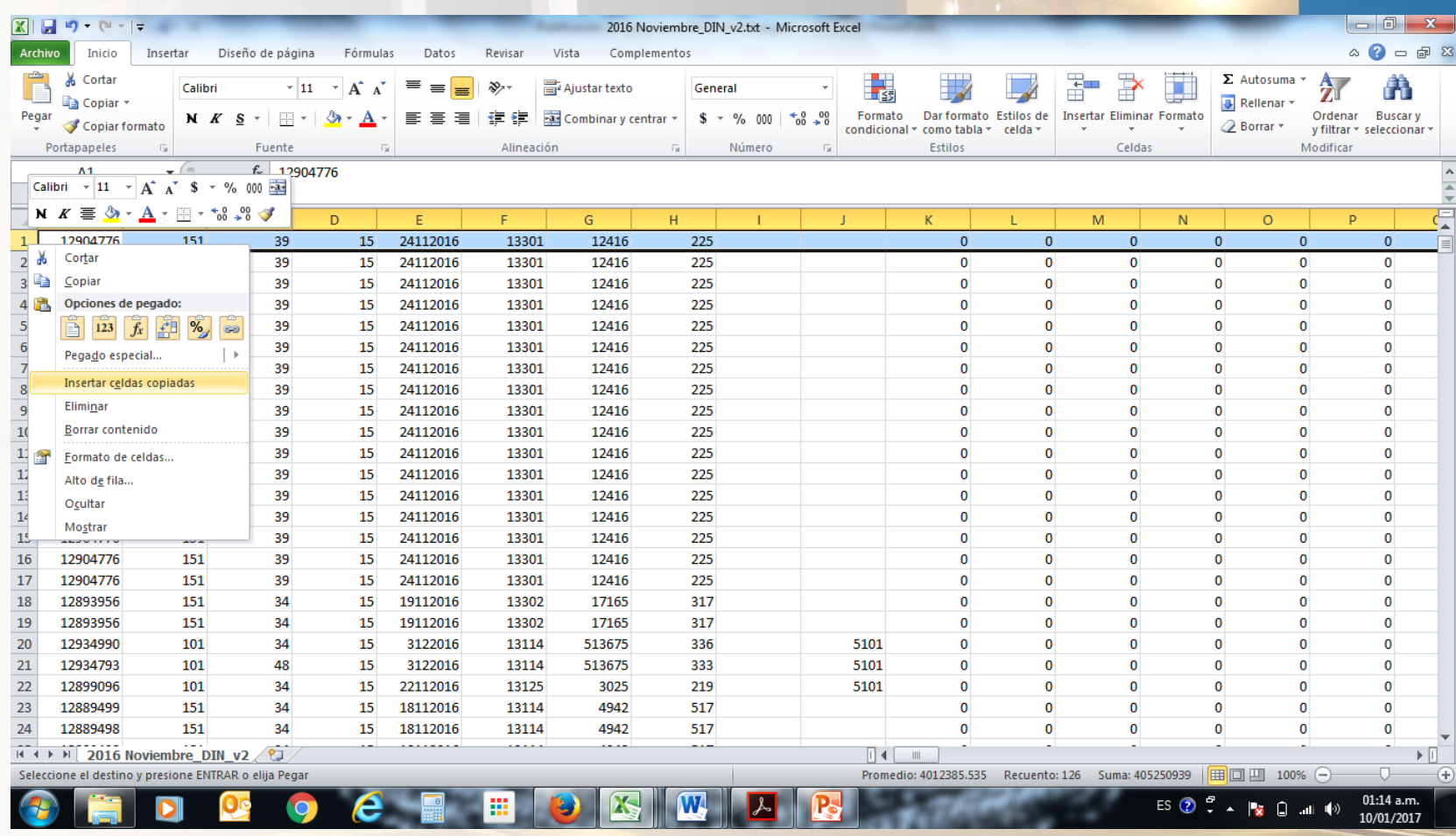

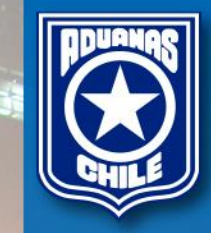

### Ejemplo: filtro

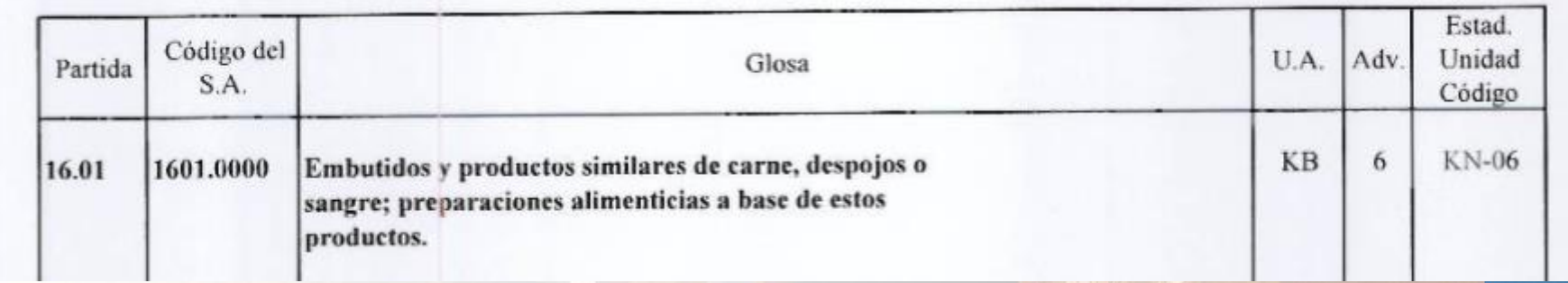

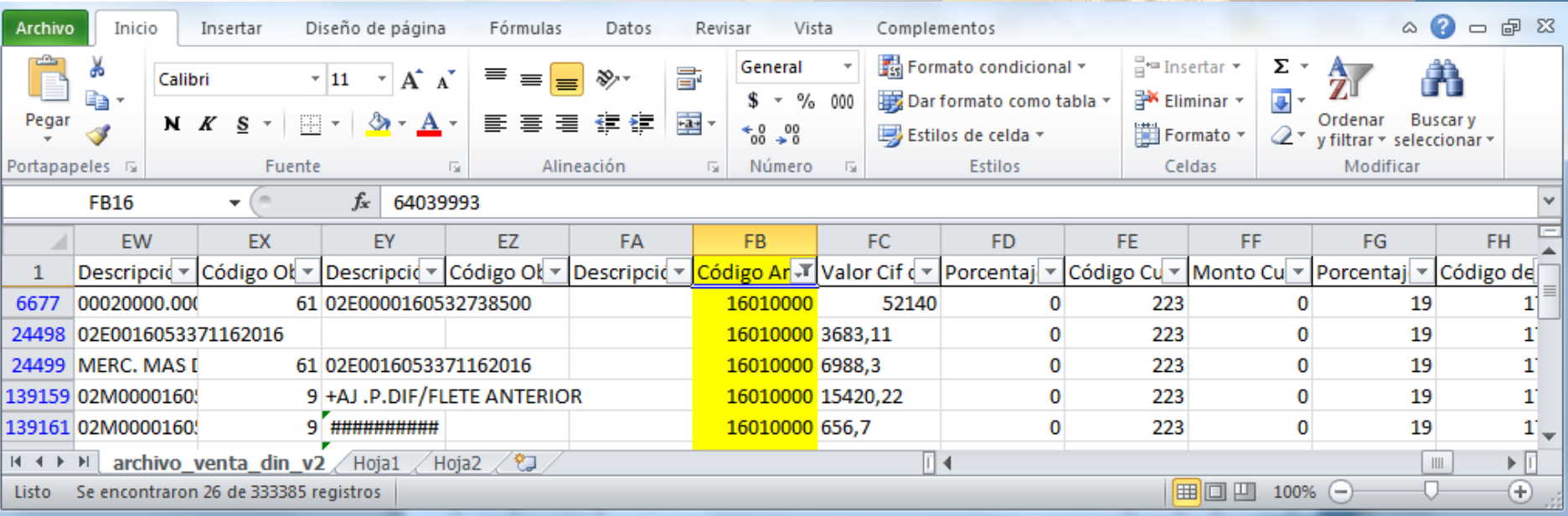

## Búsqueda

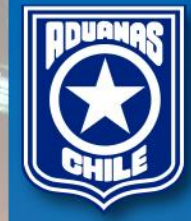

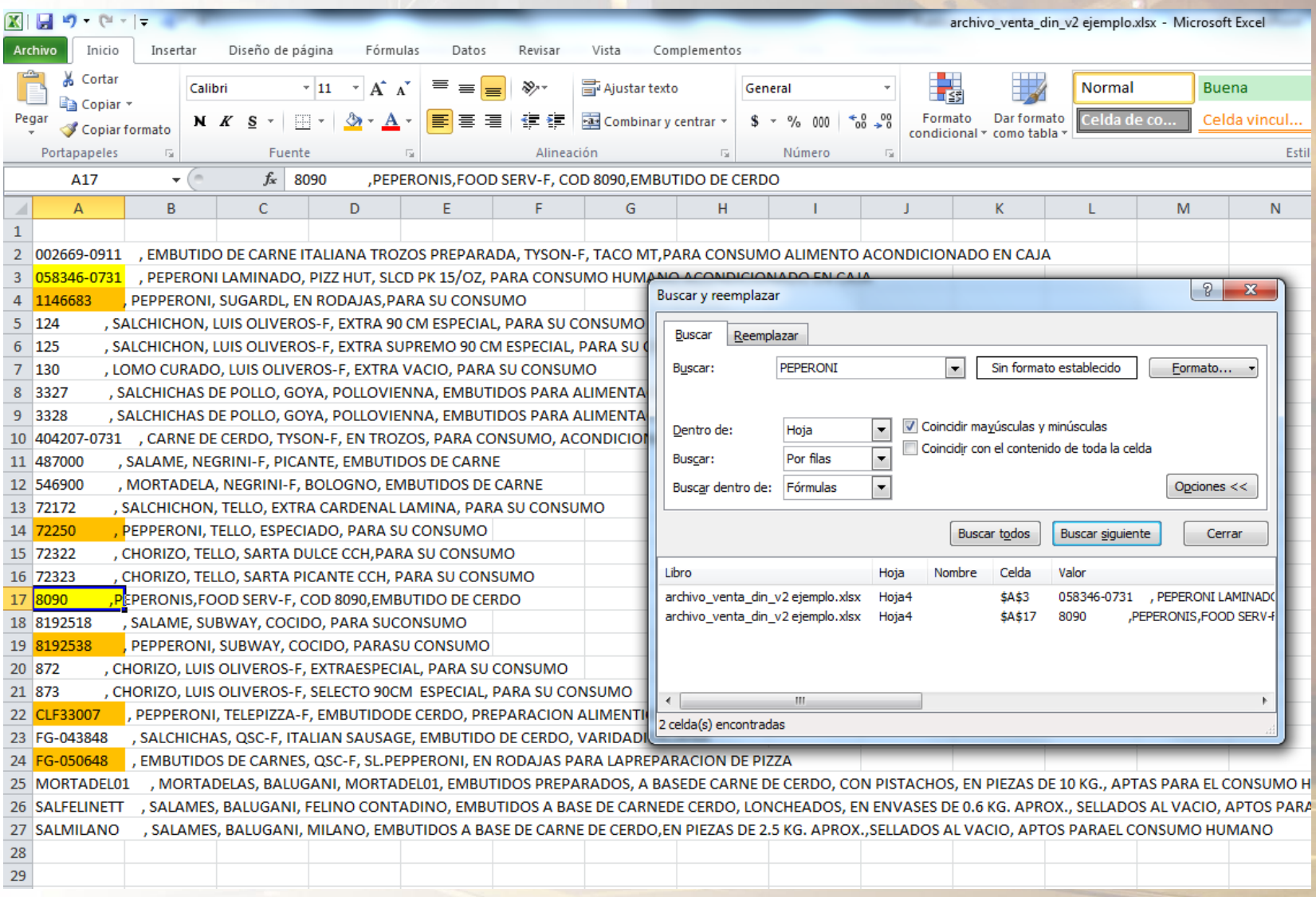

#### Tablas Dinámicas

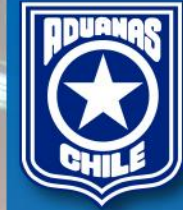

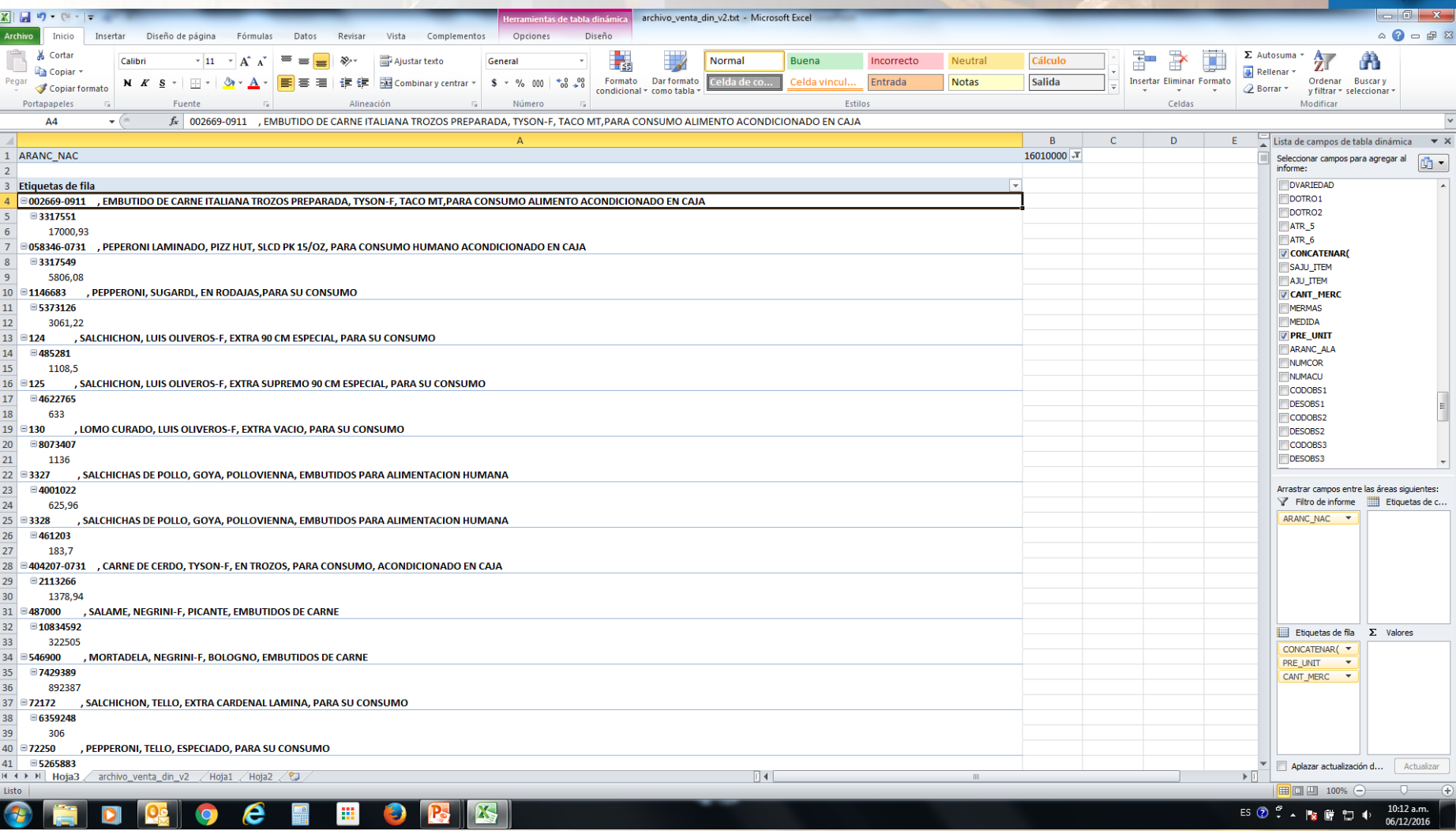

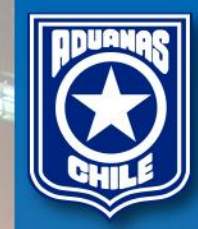

#### Gráfico dinámico

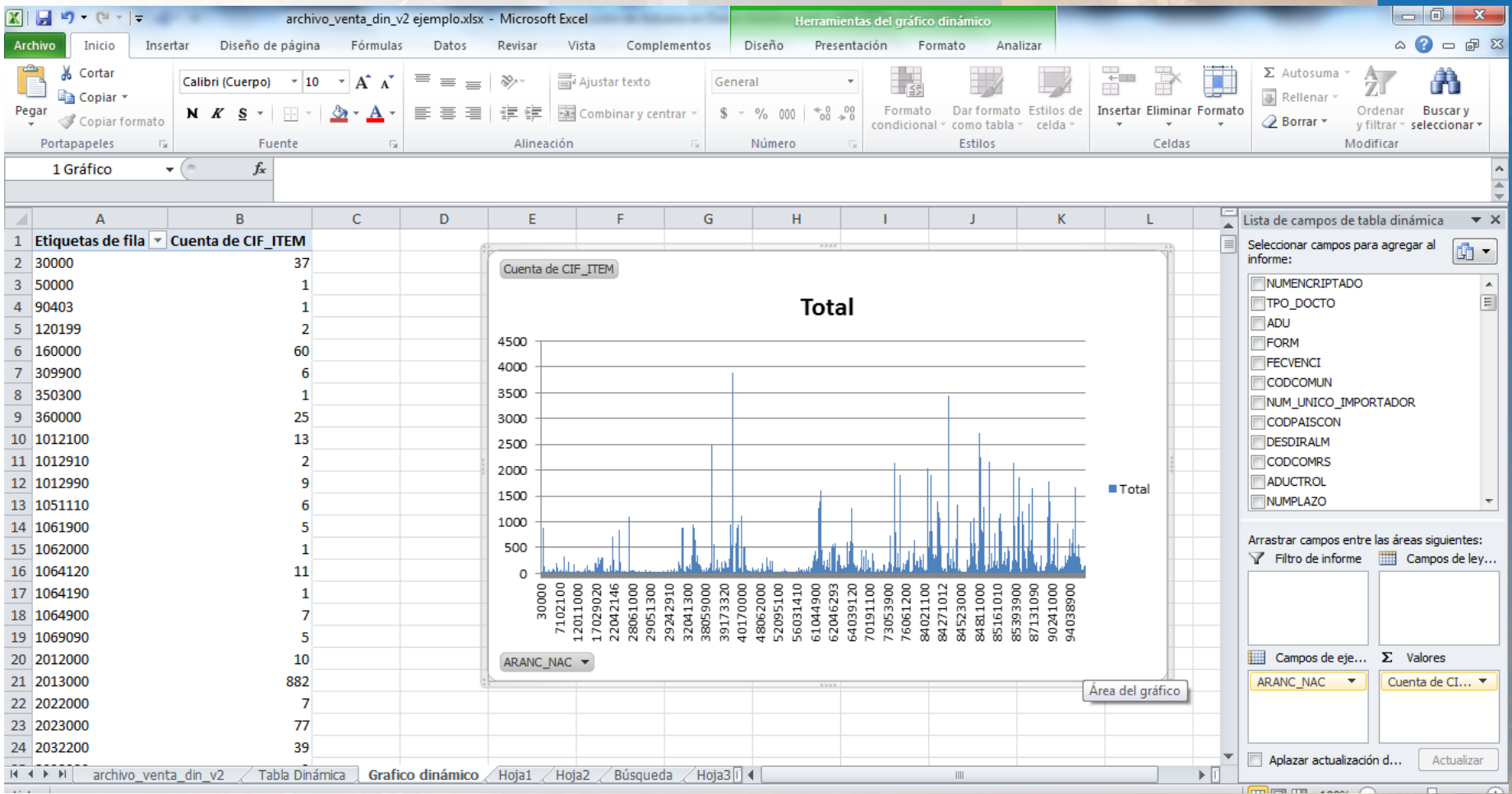

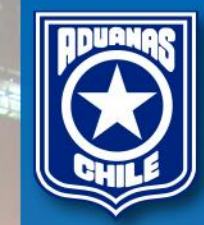

### Gracias